# FnIO G - Series GL-9086

**GL-9086(EtherCAT ID Network Adapter)**

**Date : 2020.04.02**

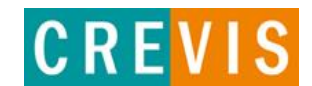

## **Table of Contents**

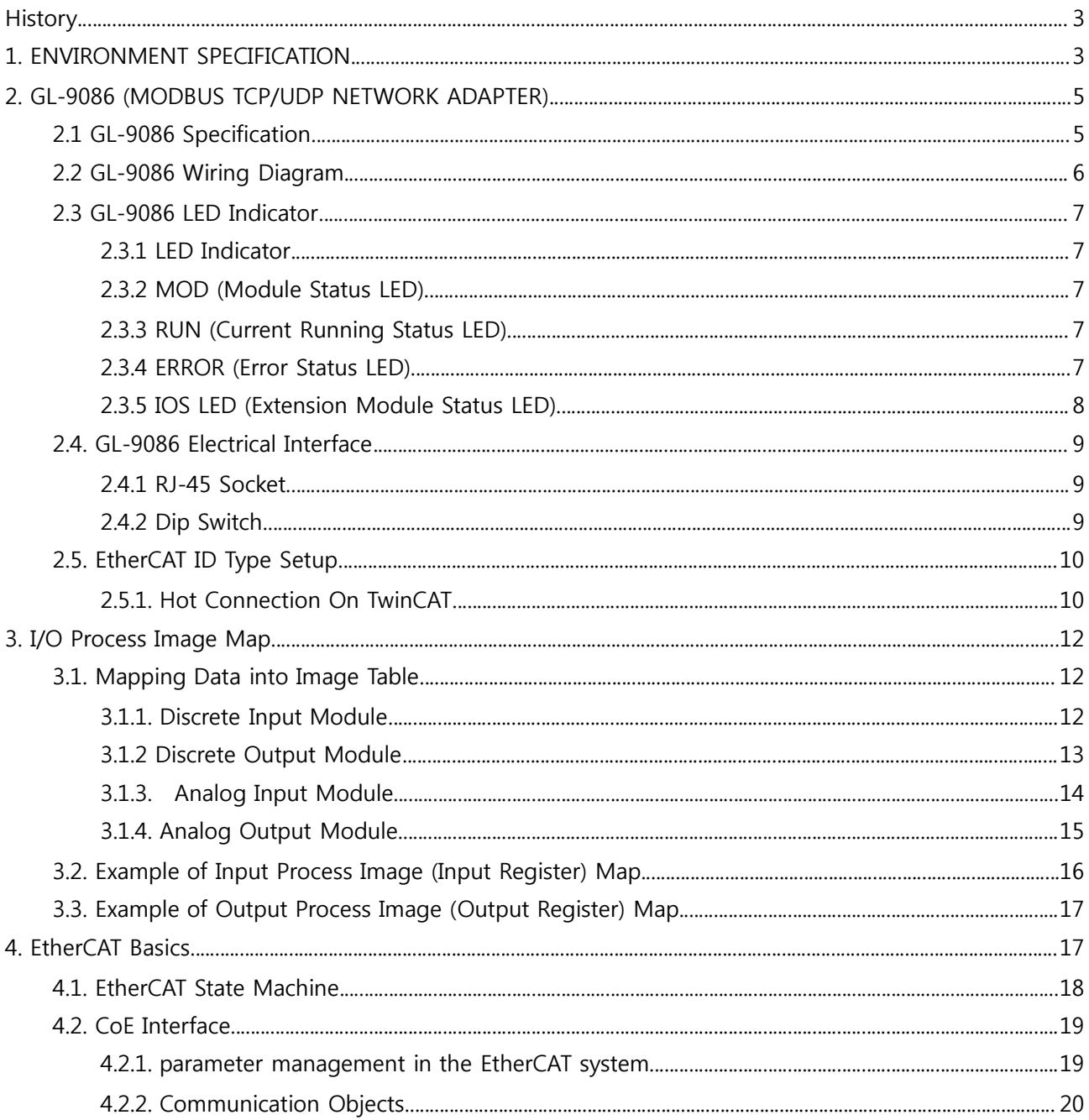

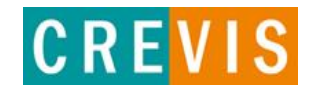

## **History**

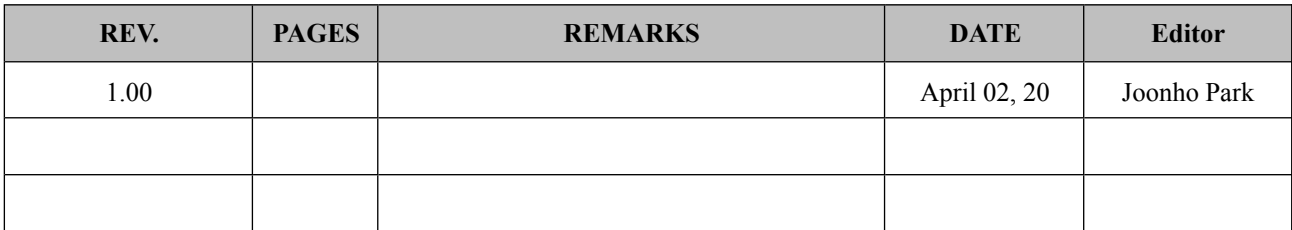

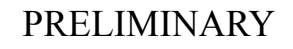

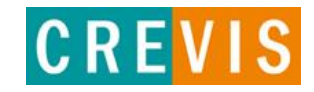

## **1. ENVIRONMENT SPECIFICATION**

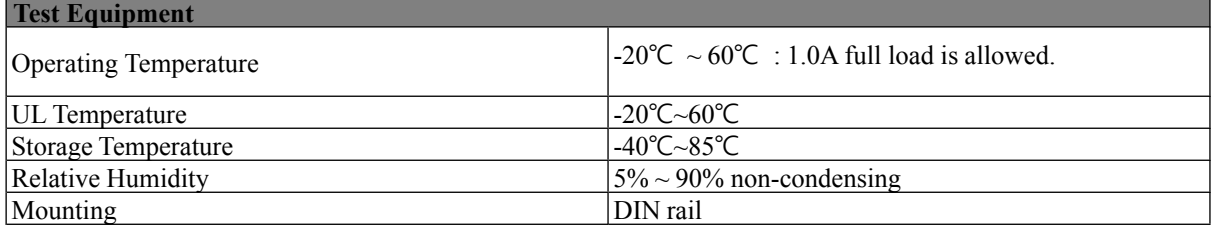

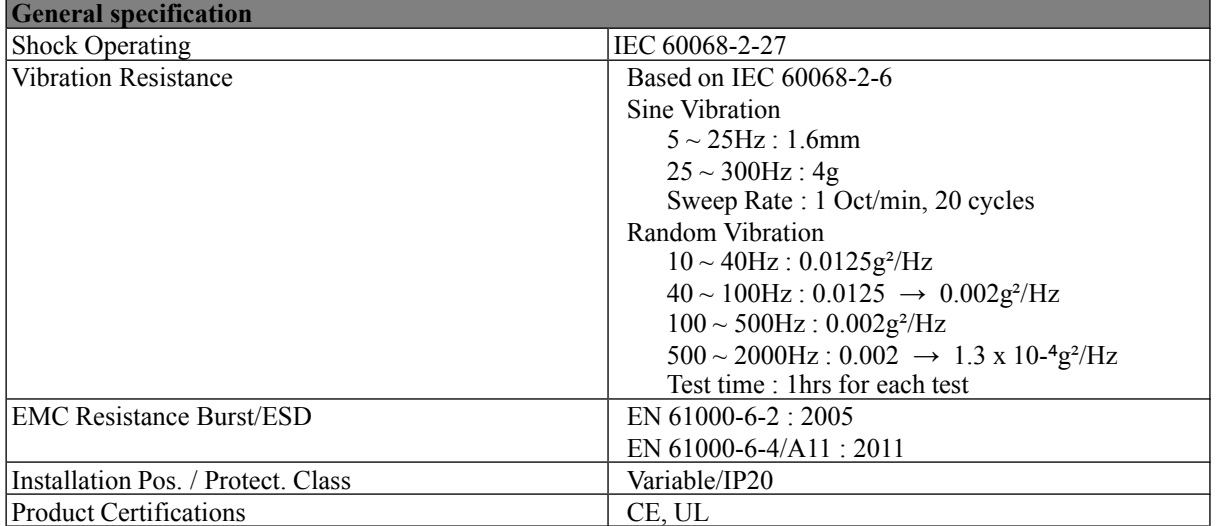

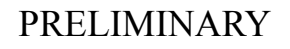

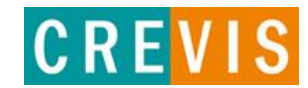

## **2. GL-9086 (MODBUS TCP/UDP NETWORK ADAPTER)**

## **2.1 GL-9086 Specification**

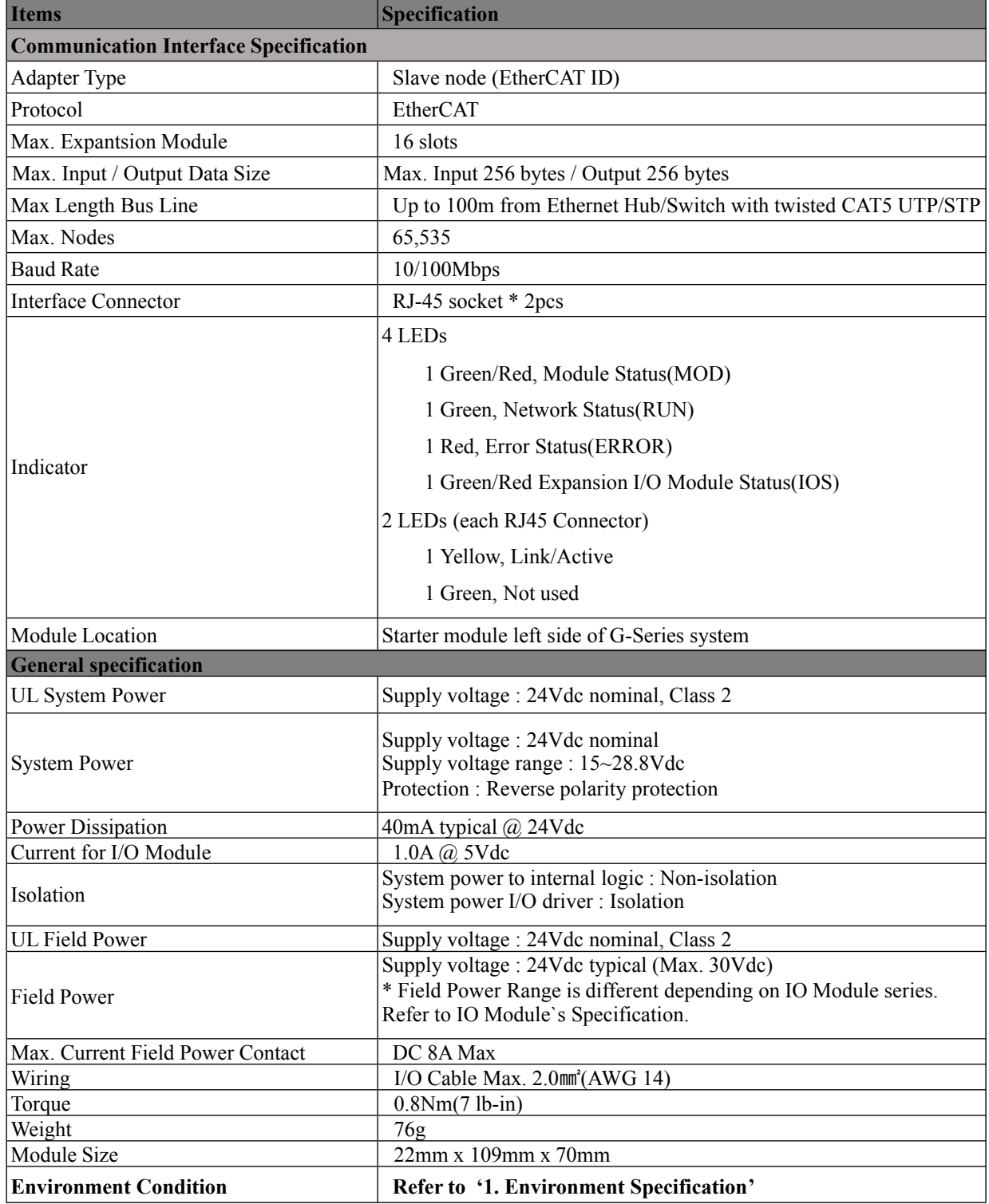

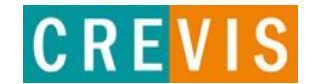

## **2.2 GL-9086 Wiring Diagram**

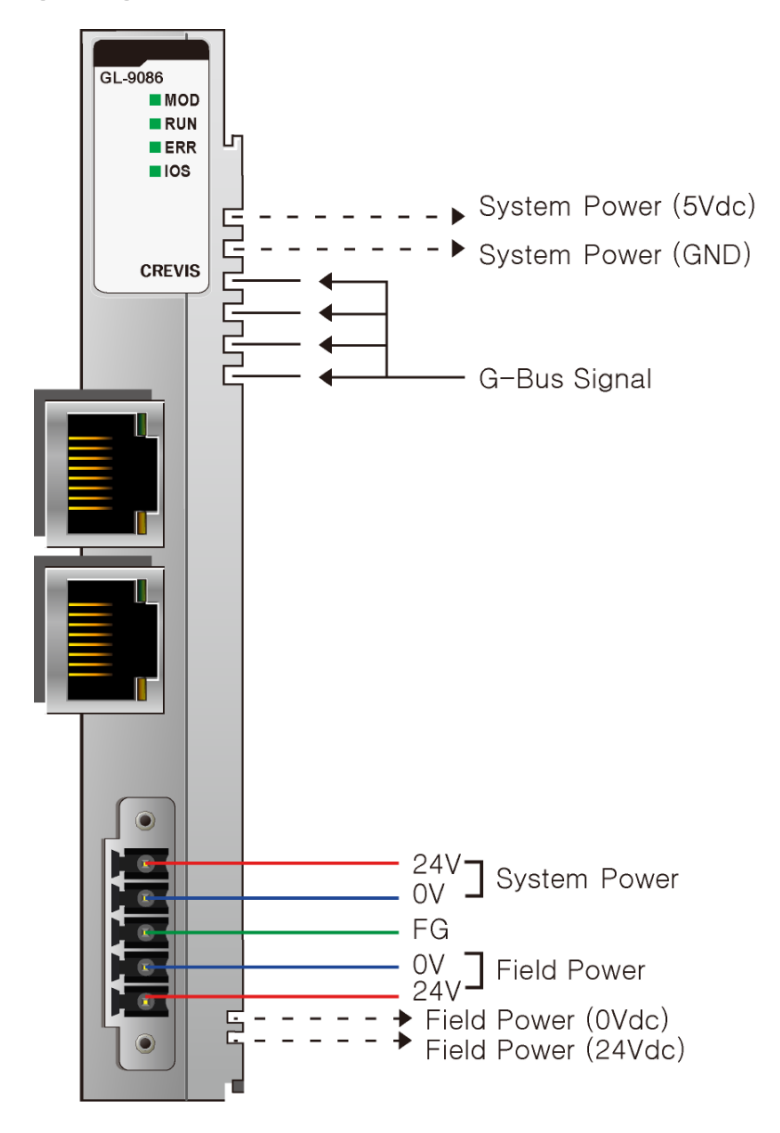

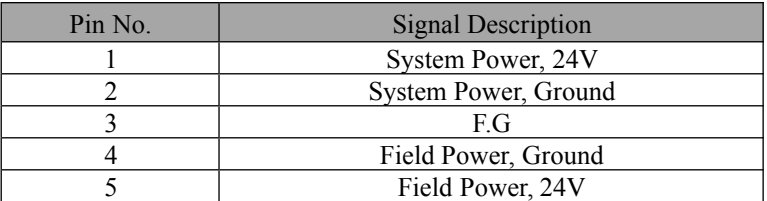

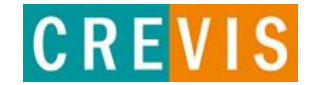

## **2.3 GL-9086 LED Indicator**

#### 2.3.1 LED Indicator

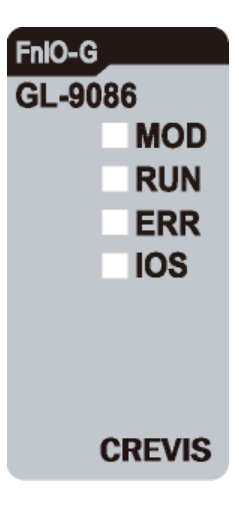

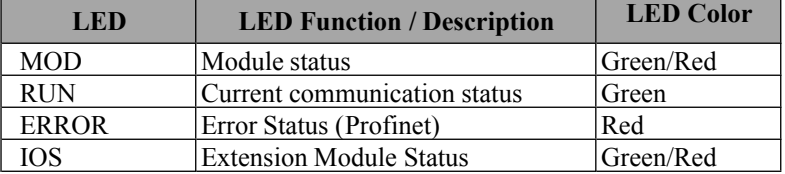

#### 2.3.2 MOD (Module Status LED)

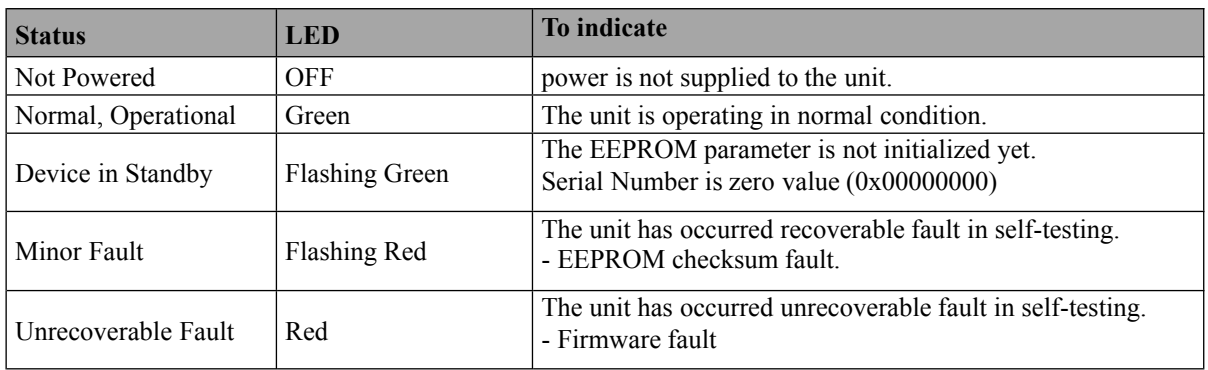

#### 2.3.3 RUN (Current Running Status LED)

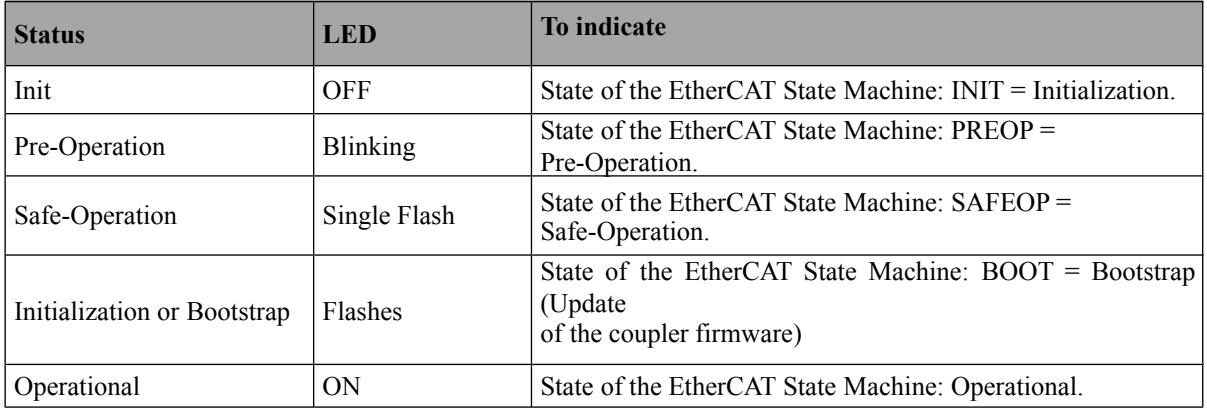

#### 2.3.4 ERROR (Error Status LED)

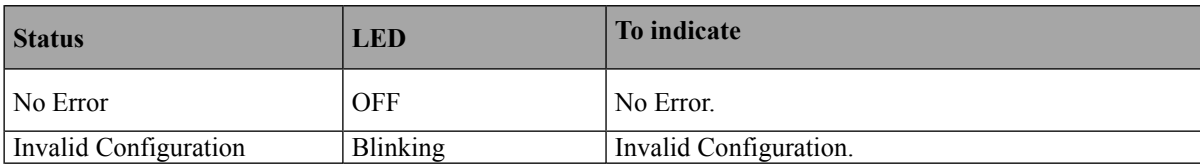

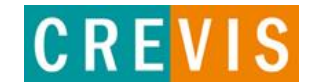

#### 2.3.5 IOS LED (Extension Module Status LED)

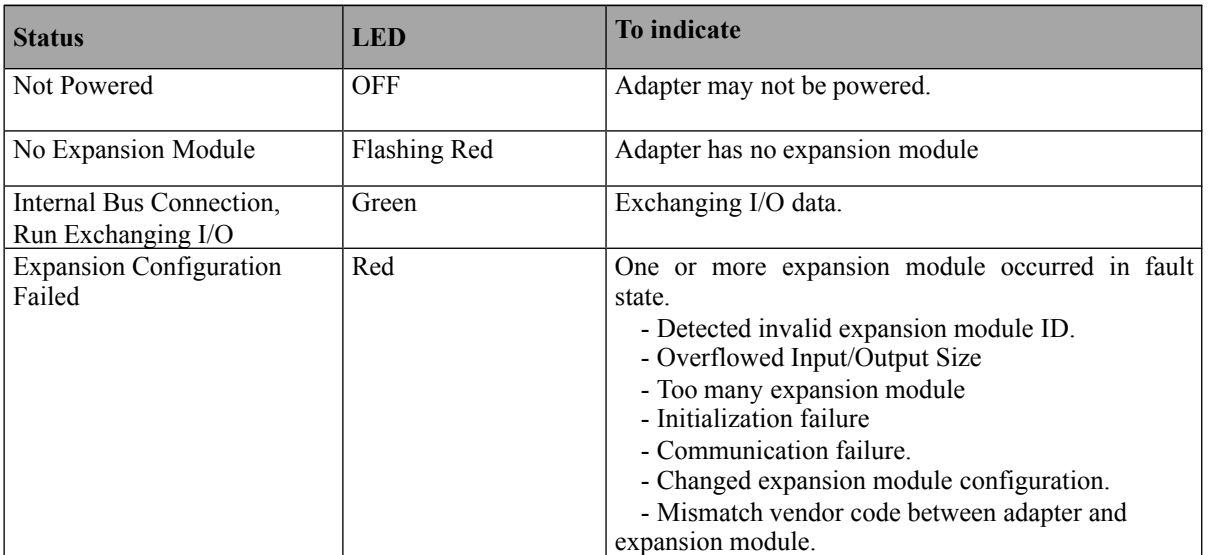

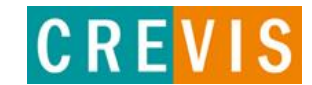

## **2.4. GL-9086 Electrical Interface**

#### 2.4.1 RJ-45 Socket

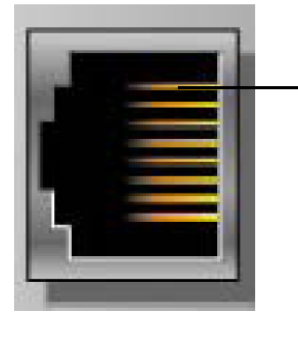

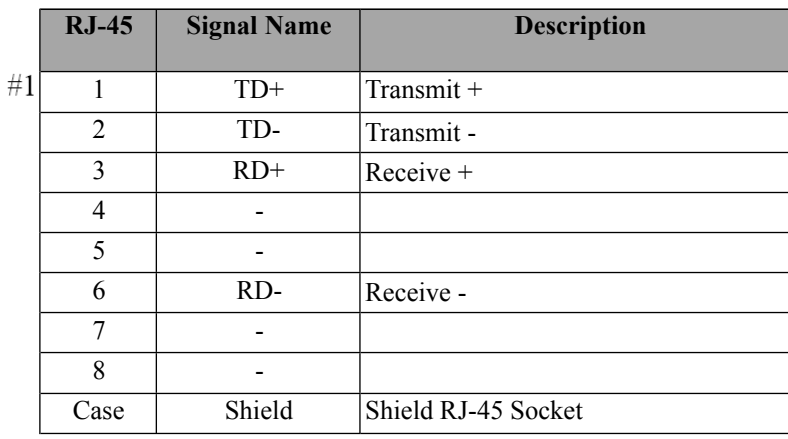

#### 2.4.2 Dip Switch

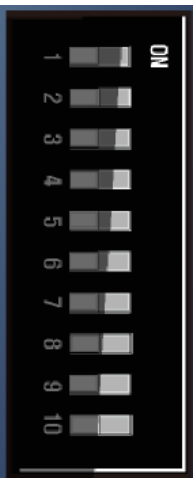

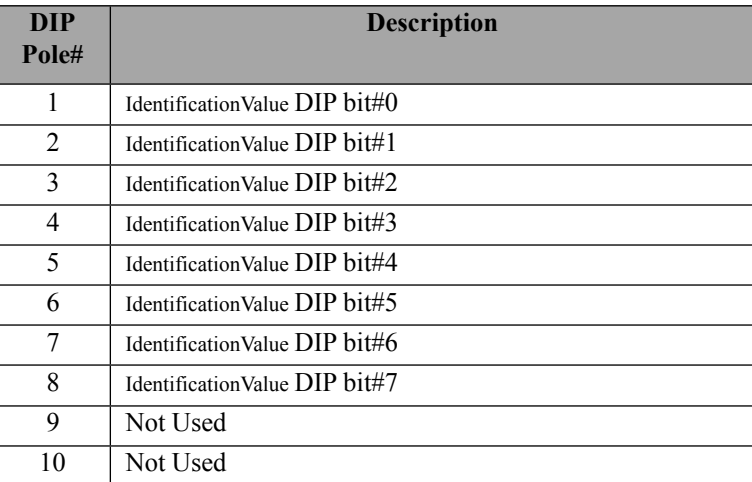

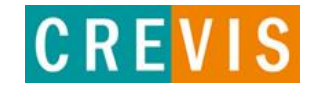

### **2.5. EtherCAT ID Type Setup**

2.5.1. Hot Connection On TwinCAT

Hot connection function can be used to remove a node from a preconfigured Configuration or change the location of nodes and flexible.This feature is available only Ethercat ID Type in TwinCAT. The user can use the external Dip Switch settings of the Adapter Identification Value.

For an example of using an external Dip Switch ( Refer to 2.4.2. )

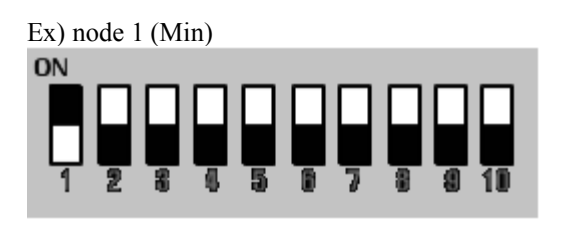

Ex) node 255 (Max)

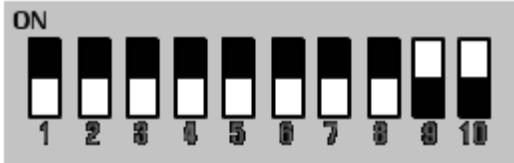

## **Hot Connection setting procedure.**

1. Add the Ethercat ID Type in TwinCAT.

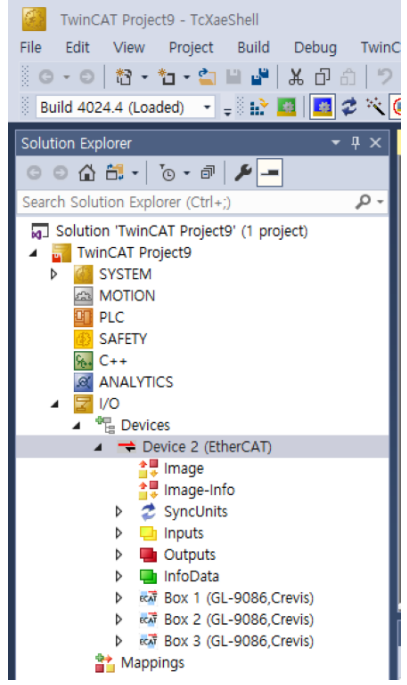

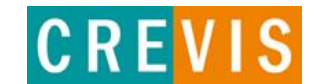

#### 2. The Hot Connect Group settings.

Set the identification value same as dip-switch.

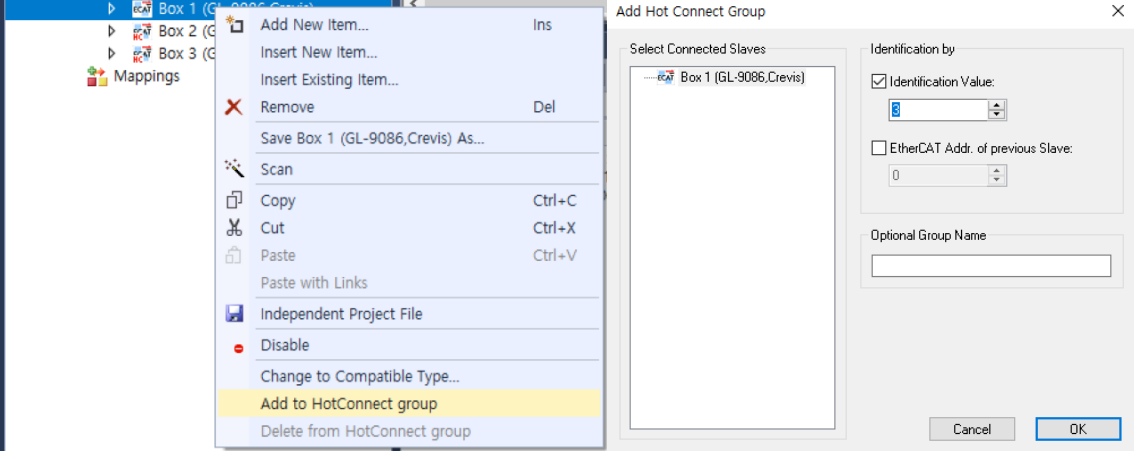

3. Hot connection group set up is completed, run the Reload I/O device(F4).

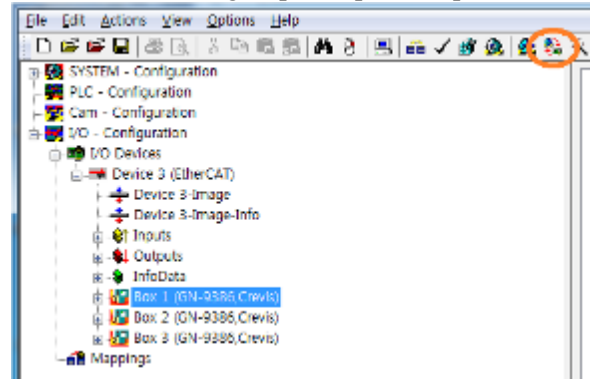

4. Now you can use the Hot connection feature.

Node is not overlapped between products. If there are same nodes, It should be changed.

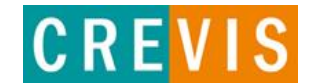

## **3. I/O Process Image Map**

An expansion module may have 3 types of data as I/O data, configuration parameter and memory register. The data exchange between network adapter and expansion modules is done via an I/O process image data by G-Series protocol. The following figure shows the data flow of process image between network adapter and expansion modules.

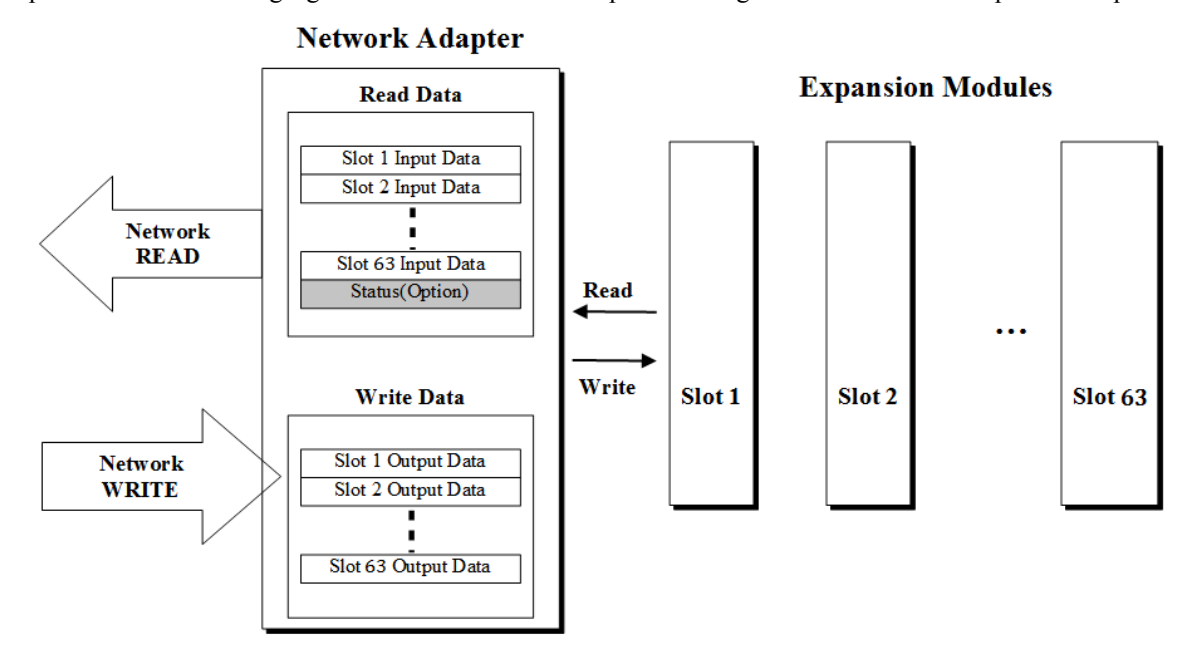

## **3.1. Mapping Data into Image Table**

#### 3.1.1. Discrete Input Module

#### • 4 Point Input Module

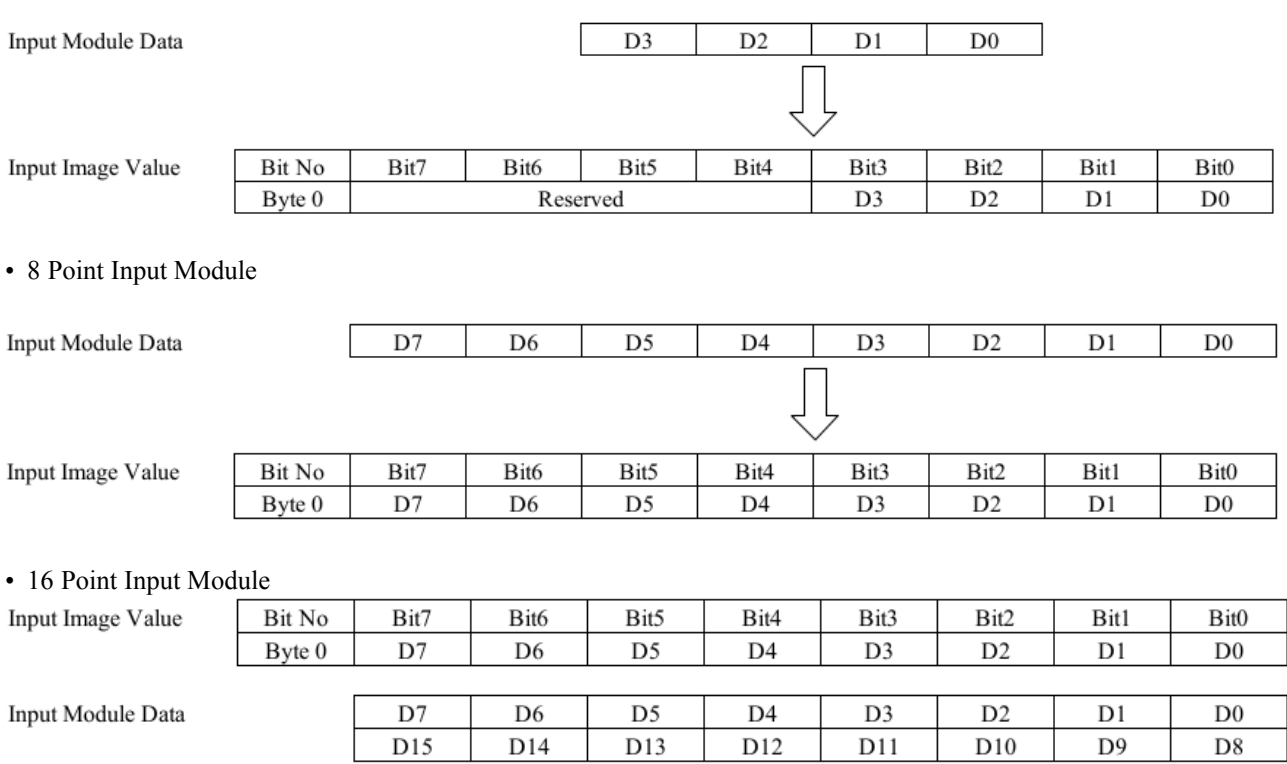

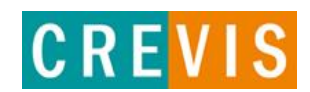

## GL-9086<br>G-Series ProfiNet N/A **Specification Preliminary** Revision: 1.00<br>Page 13 of 21

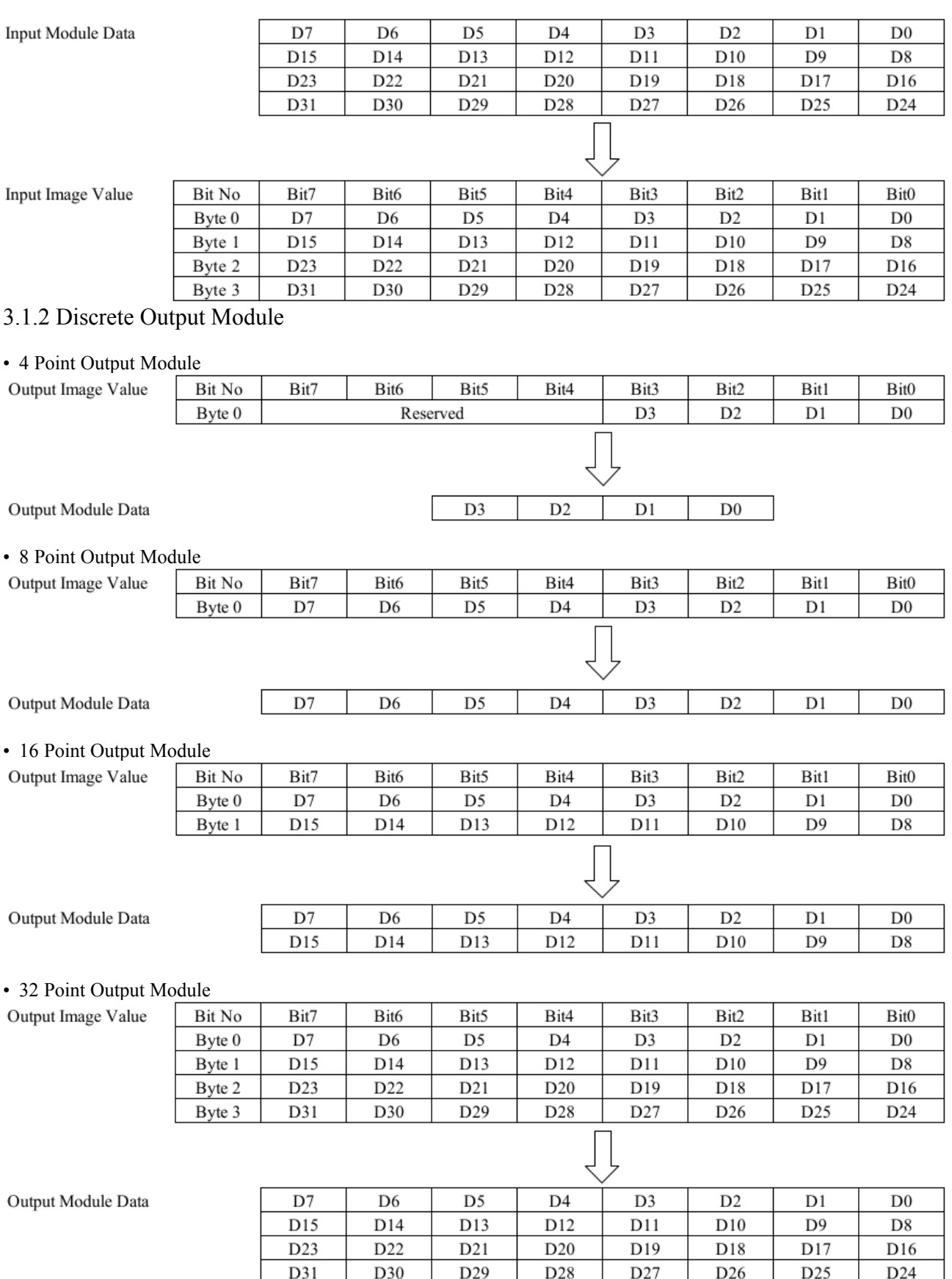

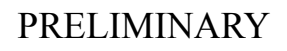

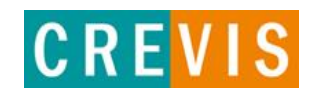

#### 3.1.3. Analog Input Module

• 4 Channel Analog Input Module

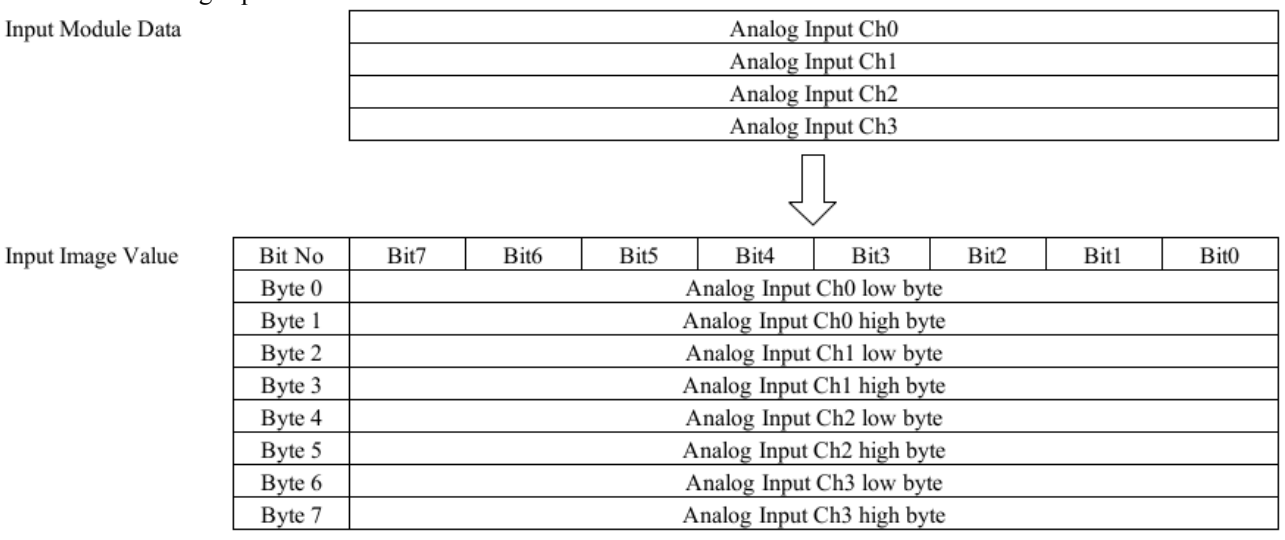

#### • 8 Channel Analog Input Module

Input Module Data

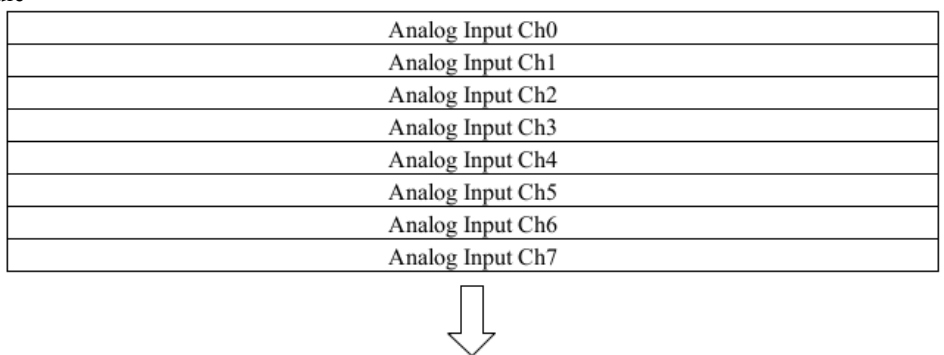

#### Input Image Value

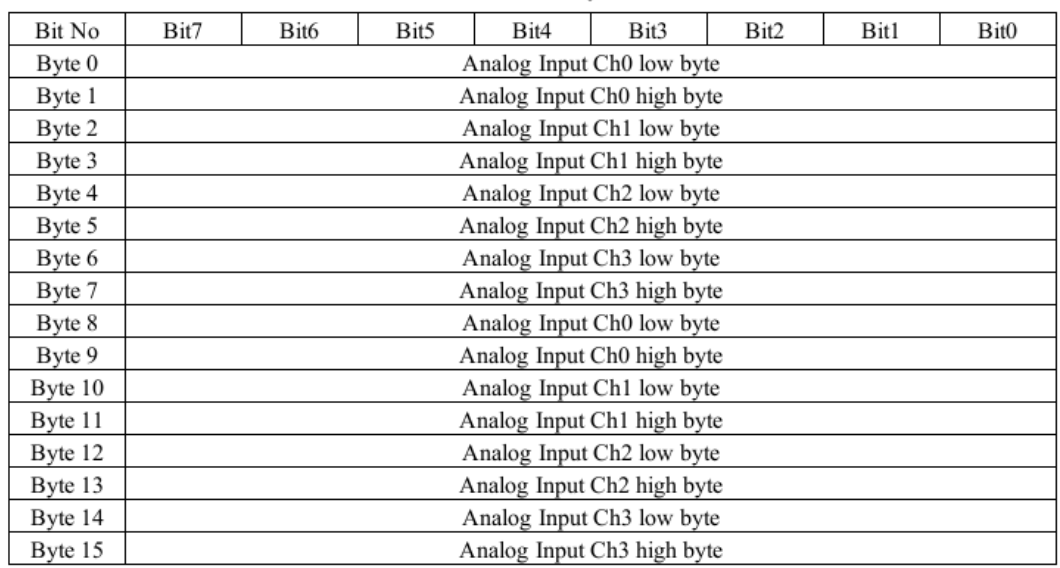

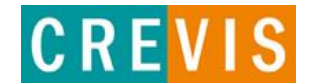

#### 3.1.4. Analog Output Module

#### • 4 Channel Analog Input Module

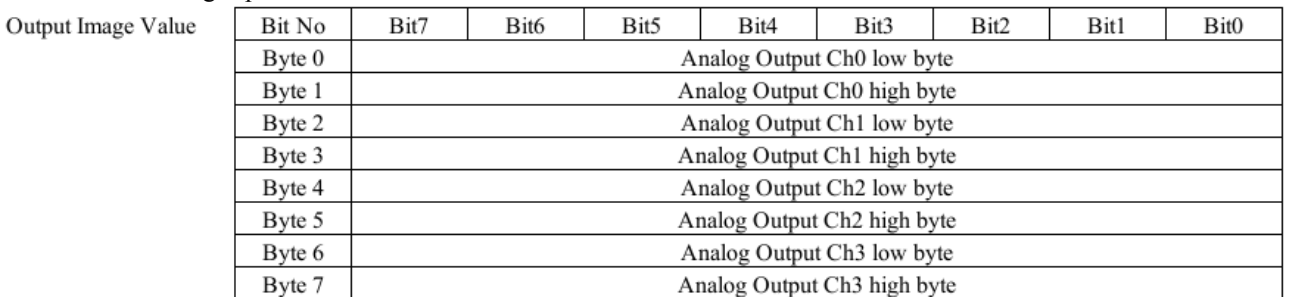

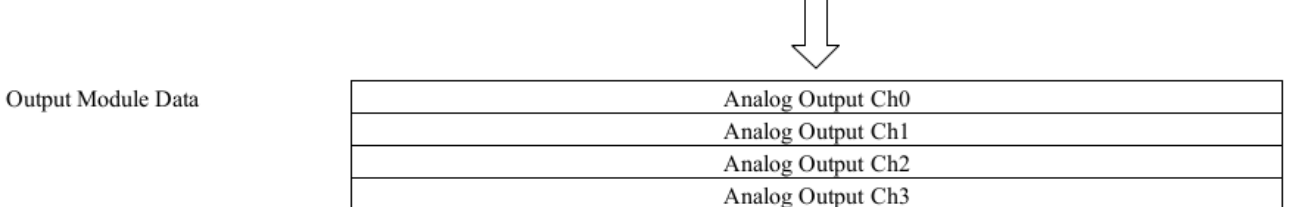

#### • 8 Channel Analog Input Module

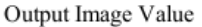

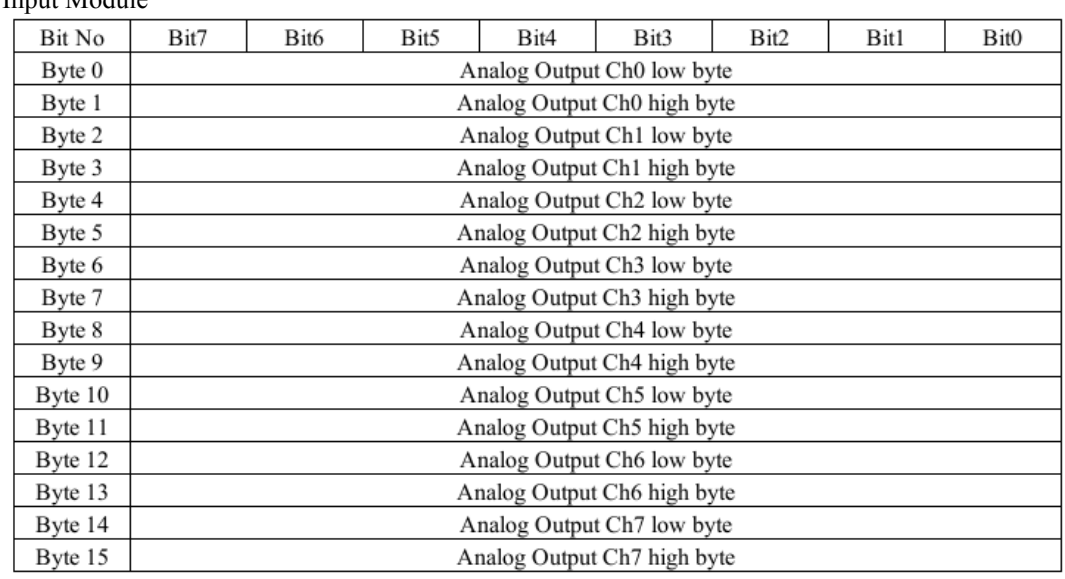

Output Module Data

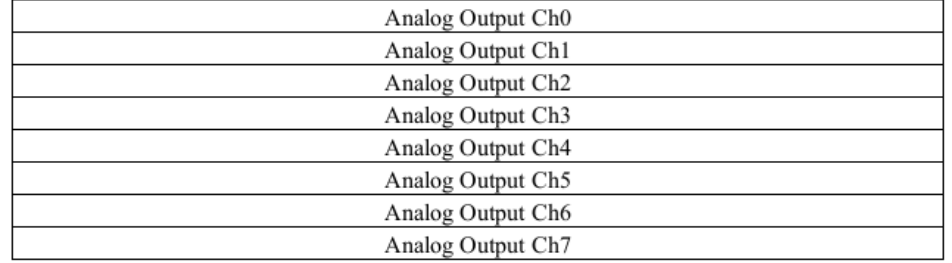

Į

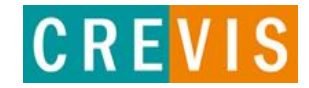

#### **3.2. Example of Input Process Image (Input Register) Map**

Input image data depends on slot position and expansion slot data type. Input process image data is only ordered by expansion slot position .

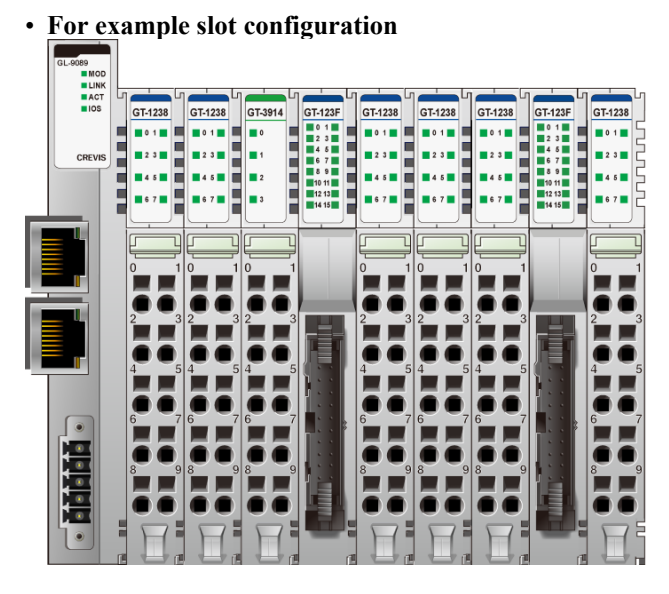

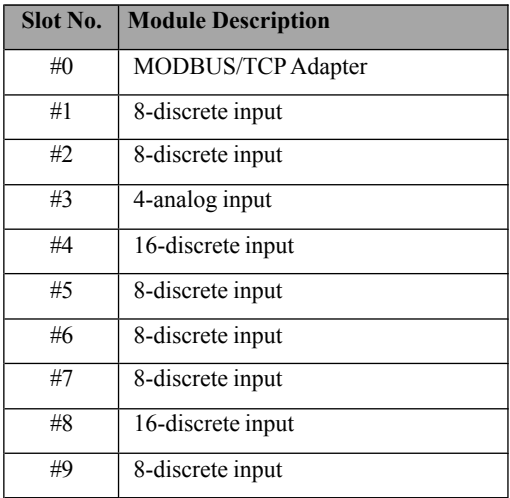

#### • **Input Process Image**

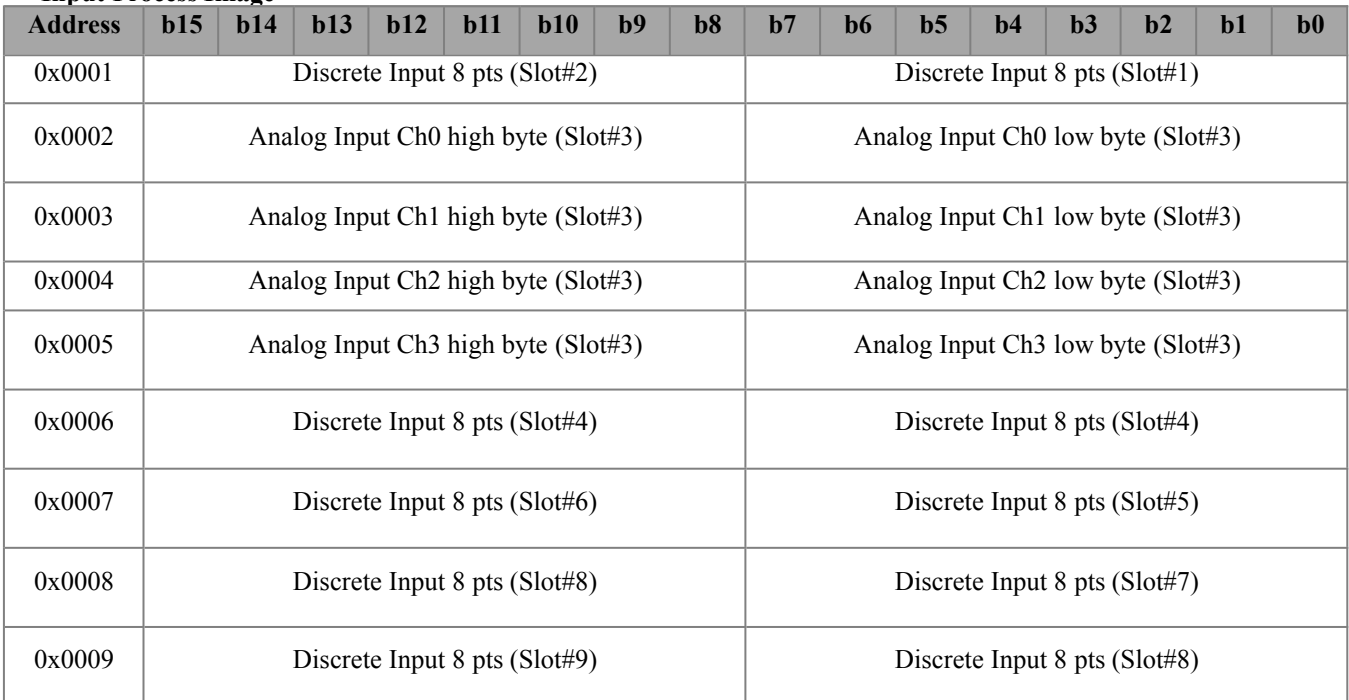

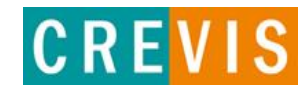

## **3.3. Example of Output Process Image (Output Register) Map**

• **For example slot configuration**

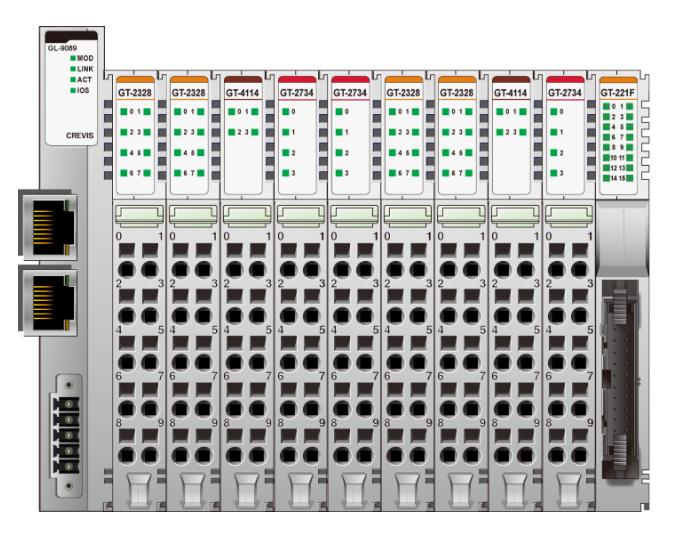

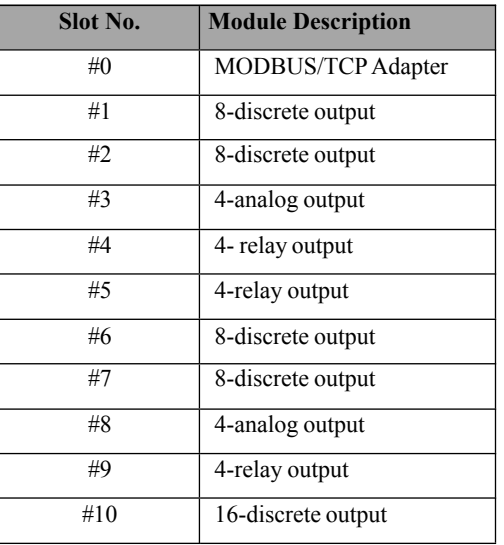

#### • **Output Process Image**

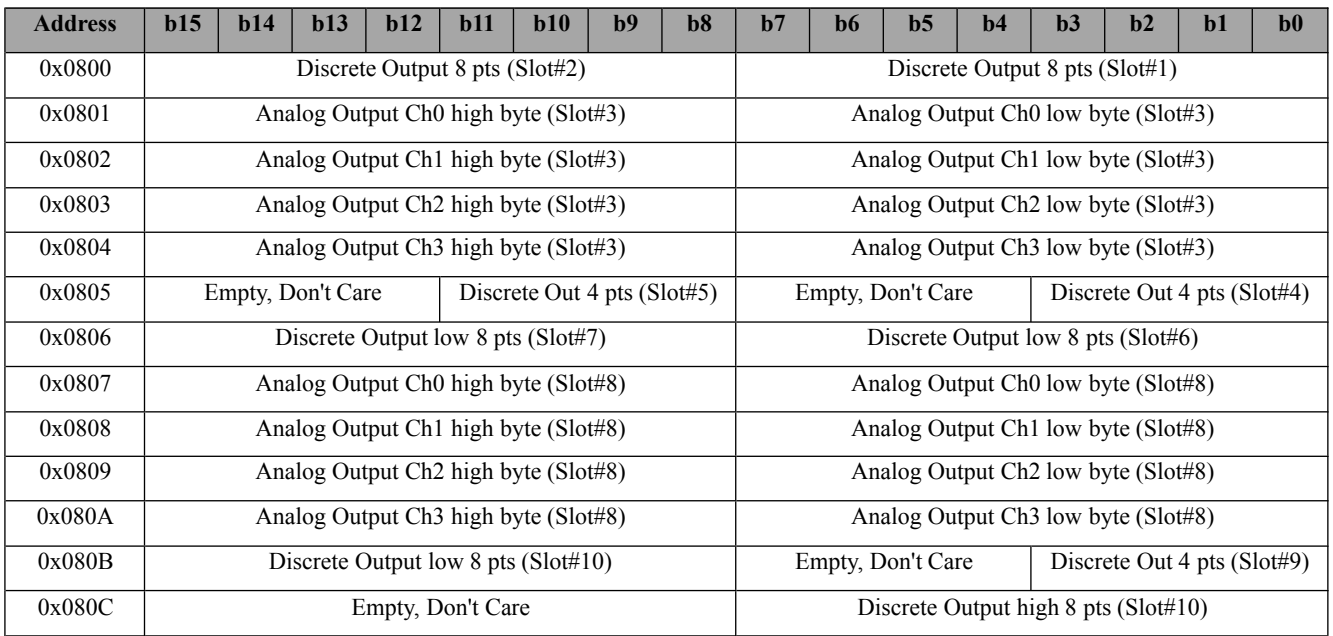

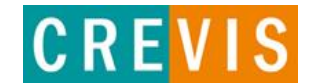

## **4. EtherCAT Basics**

The EtherCAT protocol uses an officially assigned EtherType inside the Ethernet Frame. The use of this EtherType allows transport of control data directly within the Ethernet frame without redefining the standard Ethernet frame. The frame may consist of several sub-telegrams, each serving a particular memory area of the logical process images that can be up to 4 gigabytes in size. Addressing of the Ethernet terminals can be in any order because the data sequence is independent of the physical order. Broadcast, Multi-cast and communication between slaves are possible

#### 4.1. EtherCAT State Machine

The state of the EtherCAT slave is controlled via the EtherCAT State Machine (ESM). Depending upon the state, different functions are accessible or executable in the EtherCAT slave. Specific commands must be sent by the EtherCAT master to the device in each state, particularly during the boot up of the slave.

A distinction is made between the following states:

- Init
- Pre-Operational
- Safe-Operational and
- Operational
- Bootstrap

The regular state of each EtherCAT slave after bootup is the OP state.

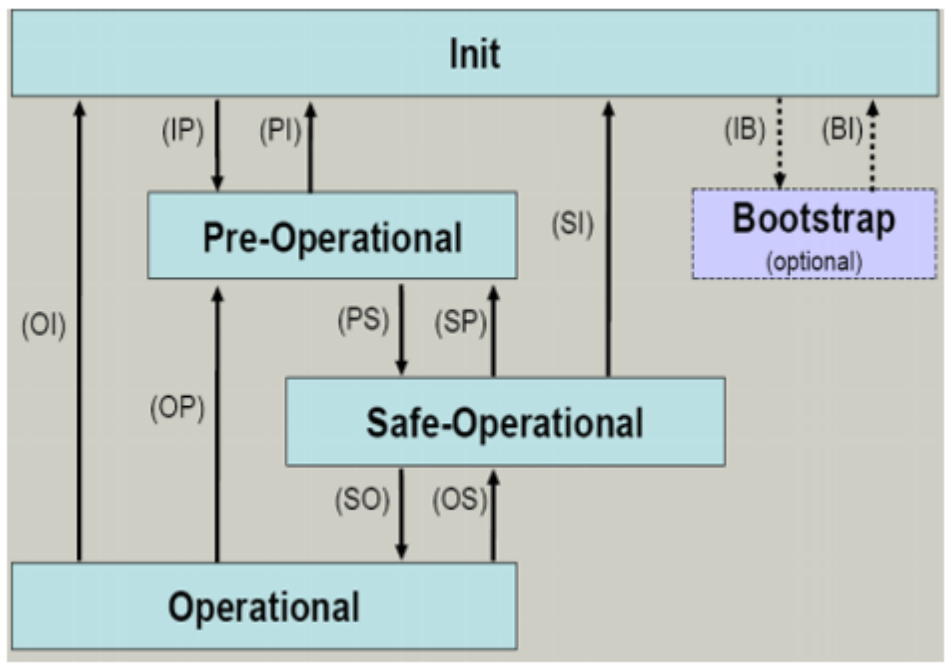

#### **Init**

After switch-on the EtherCAT slave in the Init state. No mailbox or process data communication is possible. The EtherCAT master initializes sync manager channels 0 and 1 for mailbox communication.

#### **Pre-Operational (Pre-Op)**

During the transition between Init and Pre-Op the EtherCAT slave checks whether the mailbox was initialized correctly. In Pre-Op state mailbox communication is possible, but not process data communication. The EtherCAT master initializes the sync manager channels for process data (from sync manager channel 2), the FMMU channels and, if the slave supports configurable mapping, PDO mapping or the sync manager PDO assignment. In this state the settings for the process data transfer and perhaps terminal-specific parameters that may differ from the default settings are also transferred.

**CREVIS** 

#### **Safe-Operational (Safe-Op)**

During transition between Pre-Op and Safe-Op the EtherCAT slave checks whether the sync manager channels for process data communication and, if required, the distributed clocks settings are correct. Before it acknowledges the change of state, the EtherCAT slave copies current input data into the associated DP-RAM areas of the EtherCAT slave controller (ECSC).

In Safe-Op state mailbox and process data communication is possible, although the slave keeps its outputs in a safe state, while the input data are updated cyclically.

#### **Operational (Op)**

Before the EtherCAT master switches the EtherCAT slave from Safe-Op to Op it must transfer valid output data.

In the Op state the slave copies the output data of the masters to its outputs. Process data and mailbox communication is possible.

#### **Bootstrap**

In the Boot state the slave firmware can be updated. The Boot state can only be reached via the Init state.

In the Boot state mailbox communication via the file access over EtherCAT (FoE) protocol is possible, but no other mailbox communication and no process data communication.

#### 4.2. CoE Interface

#### 4.2.1. parameter management in the EtherCAT system

The CiA organization (CAN in Automation) pursues among other things the goal of creating order and exchange ability between devices of the same type by the standardization of device descriptions. For this purpose so-called profiles are defined, which conclusively describe the changeable and unchangeable parameters of a device. Such a parameter encompasses at least the following characteristics:

- Index number for the unambiguous identification of all parameters. The index number is divided into a main index and a subindex in order to mark and arrange associated parameters.
	- Main index
	- Subindex, offset by a colon ':'
- Official name in the form of an understandable, self-descriptive text
- Specification of changeability, e.g. whether it can only be read or can also be written
- A value depending upon the parameter the value can be a text, a number or another parameter index.

#### **Index Range**

The relevant ranges for EtherCAT fieldbus users are:

- **x1000** : This is where fixed identity information for the device is stored, including name, manufacturer, serial number etc., plus information about the current and available process data configurations.
- **x8000** : This is where the operational and functional parameters for all channels are stored, such as filter settings or output frequency.

Other important ranges are:

**x4000** : In some EtherCAT devices the channel parameters are stored here (as an alternative to the x8000 range).

**x6000** : Input PDOs ("input" from the perspective of the EtherCAT master)

**x7000**: Output PDOs ("output" from the perspective of the EtherCAT master)

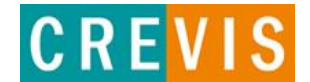

#### 4.2.2. Communication Objects

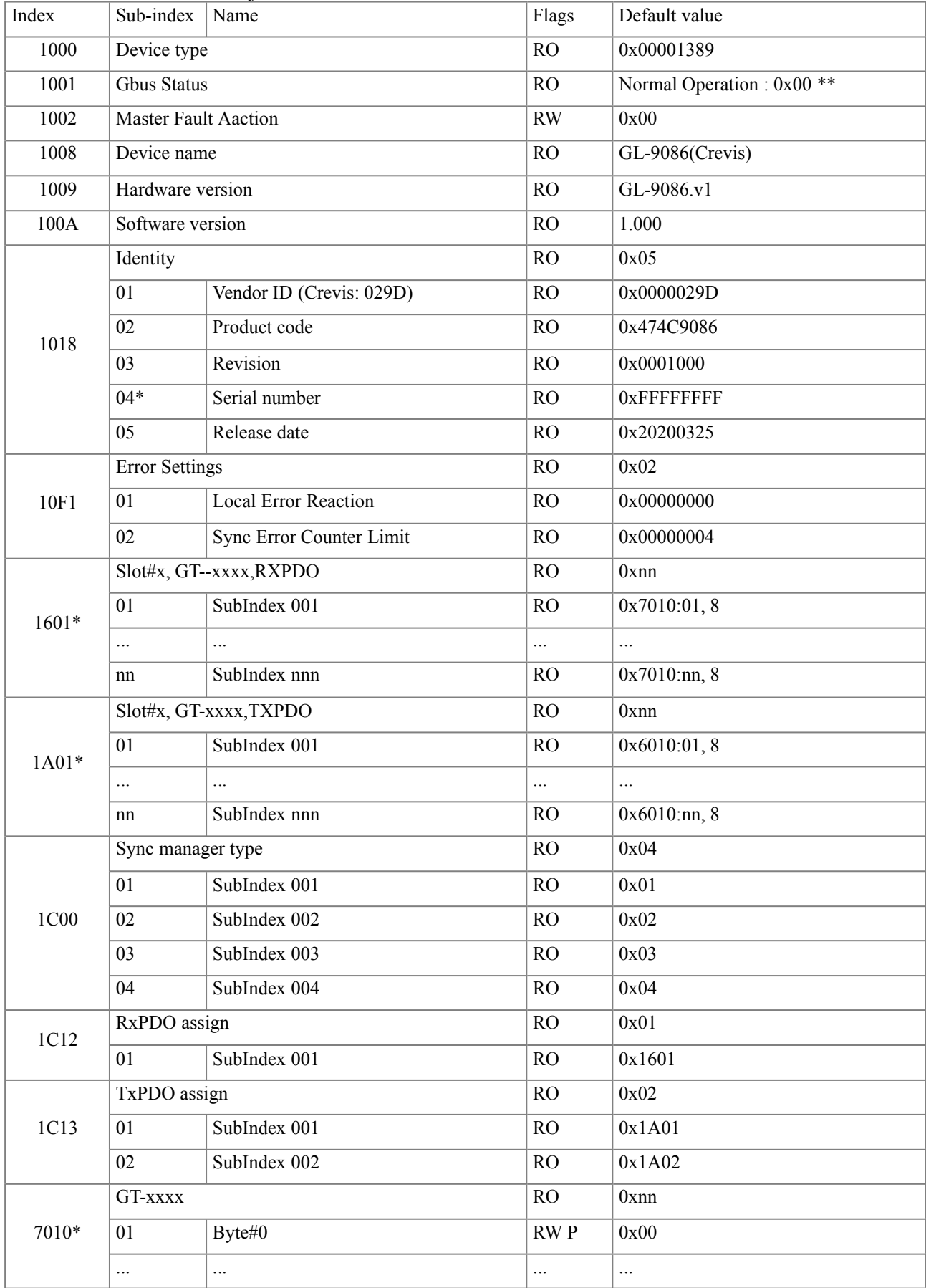

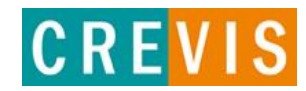

## GL-9086<br>G-Series ProfiNet N/A **Specification Preliminary** Revision: 1.00<br>Page 21 of 21

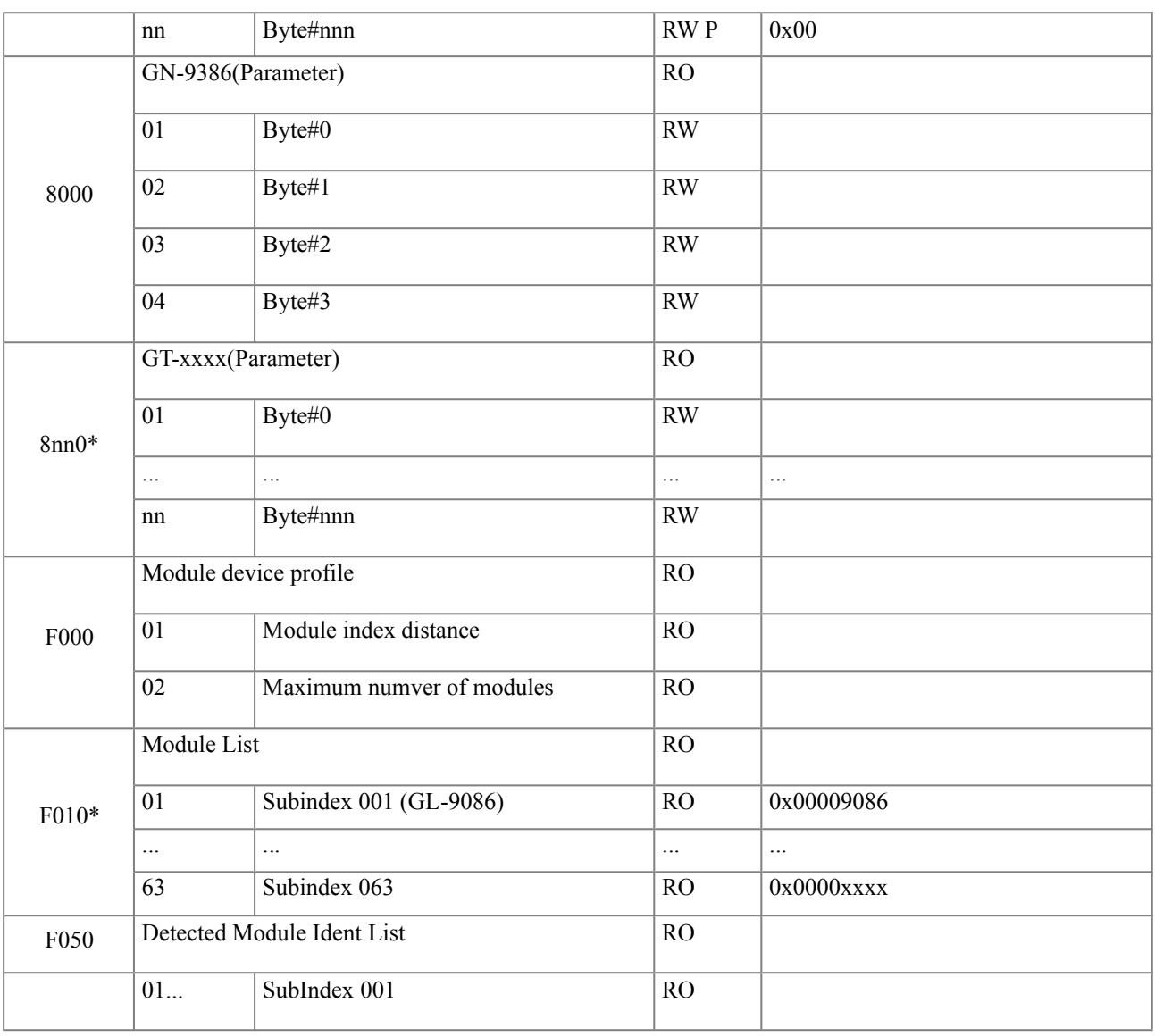

\*This value can be changed depending on the configuration of expansion modules

- \*\* Gbus Status
	- Normal Operation : 0x00
	- Communication Fault : 0x02
	- Configuration Failed : 0x03
	- No Expansion Module : 0x04
	- Vendor Error : 0x07
	- Not expected slot : 0x08
	- CRC Error : 0x09

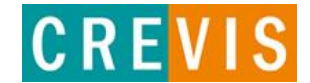